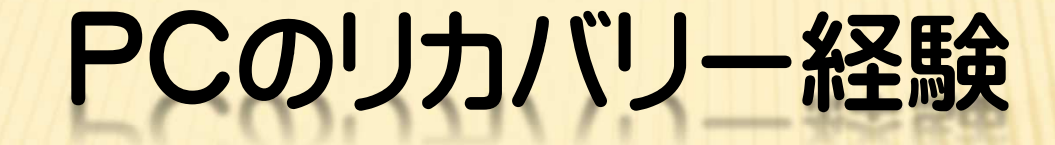

### 2015年11月14日

## ホンダ倶楽部インターネットクラブ勉強会

### 加 島 清 美

#### 最近判断に迷う広告画面が度々現れるようになりました

#### 下記のメッセージが出ても絶対にクリックしないでください。何れもマイクロソフトらしく思わせる他のソフトの広告です

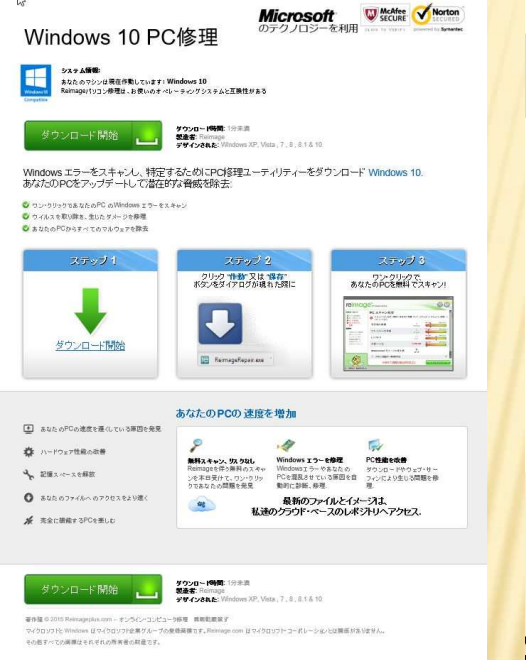

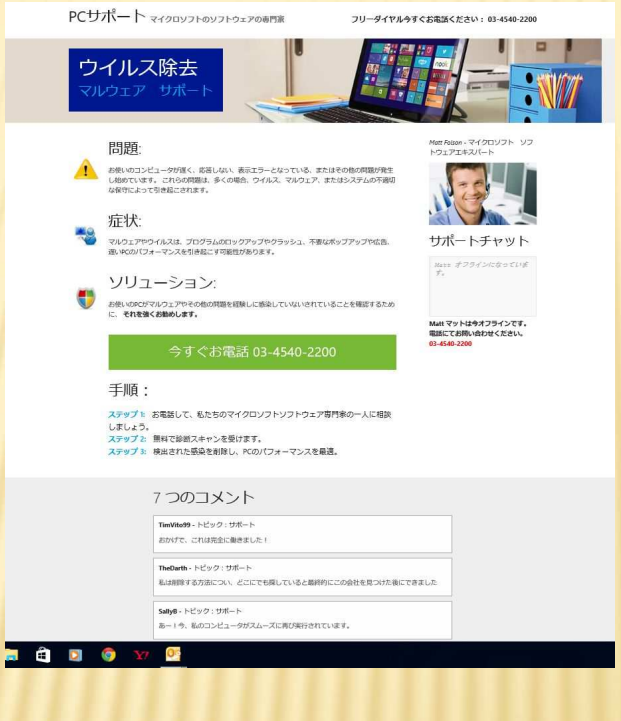

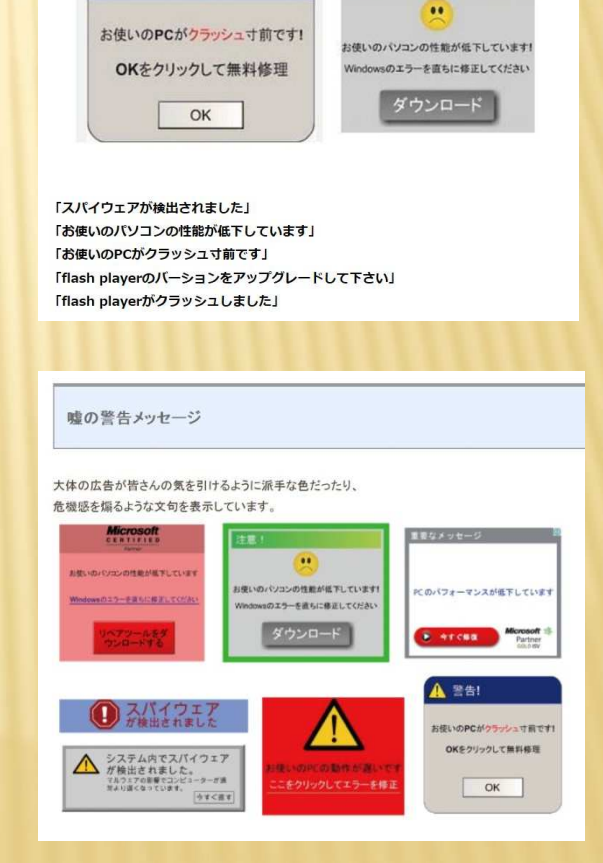

警告!

## 10月中旬にフィッシングにあいました。

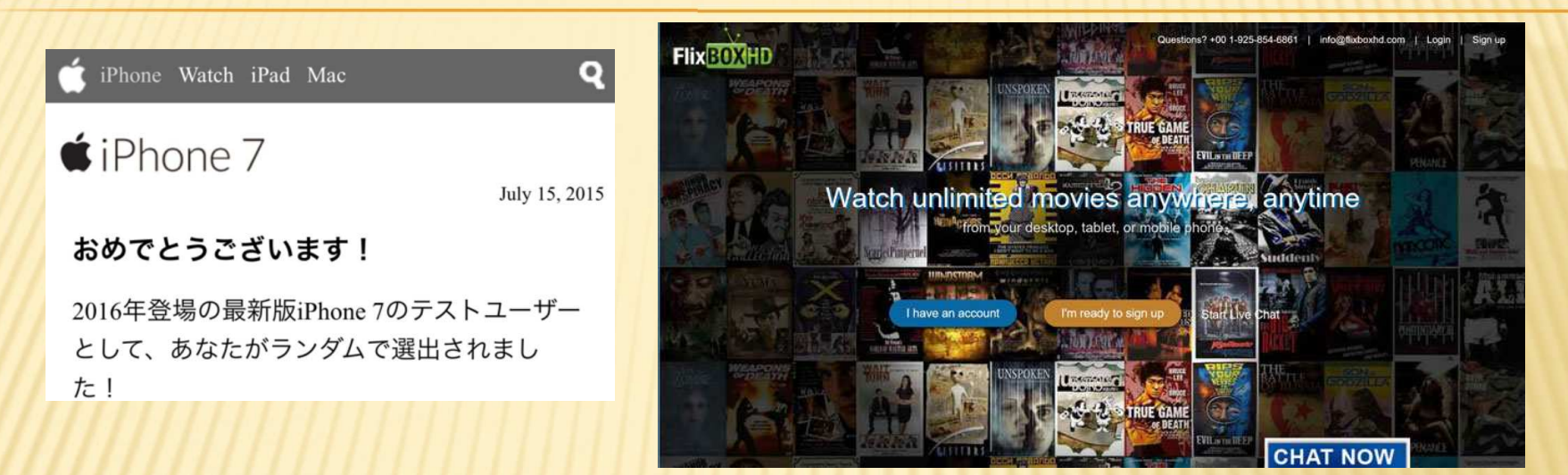

10月中旬のある日突然PCのモニター画面に上記左側のメッセージが現れ見て いたら英語のアカウント作成画面に変わって、うっかり入力しかけて途中で危ない と思ってXクリックで止めましたが続いてアメリカの映画配信のFlixboxhd.com から入会お礼のメールが来たのでFishingだったことに気が付きました。放置する と毎月6000円購読料金が私の預金口座から引き去られるので、即日そのクレジットカードを廃止して被害が防止できました。インターネットで調べたら他にもこの 被害にあって毎月6000円余継続的に引き去られて困っている方がいることがわかりました。私はそんな被害が食い止められて助かりました。

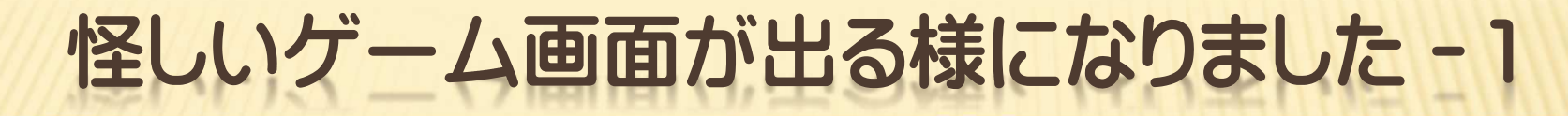

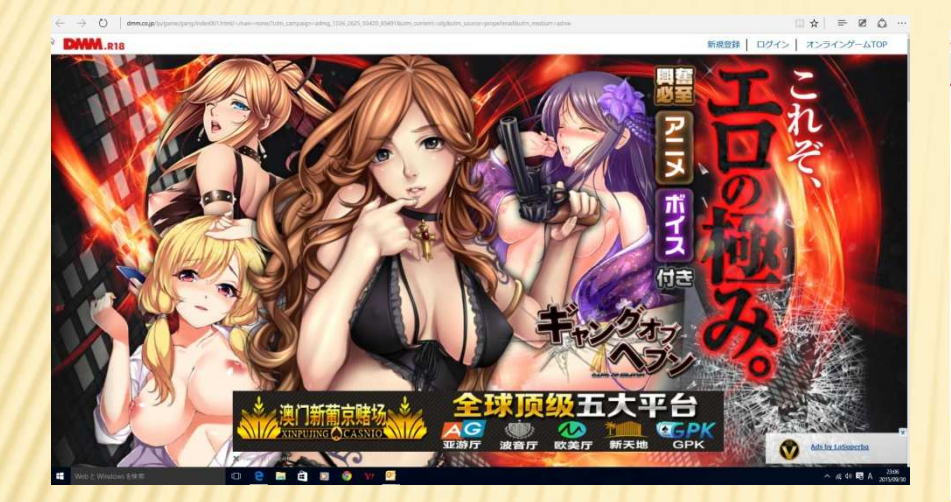

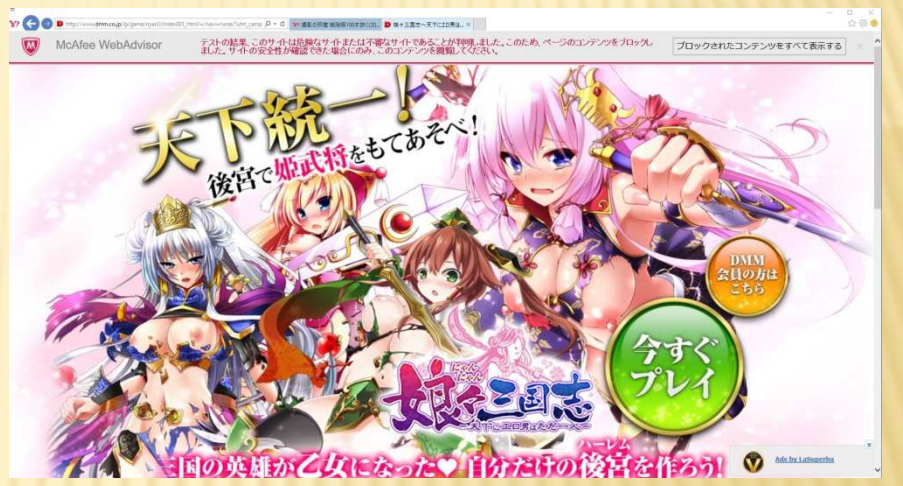

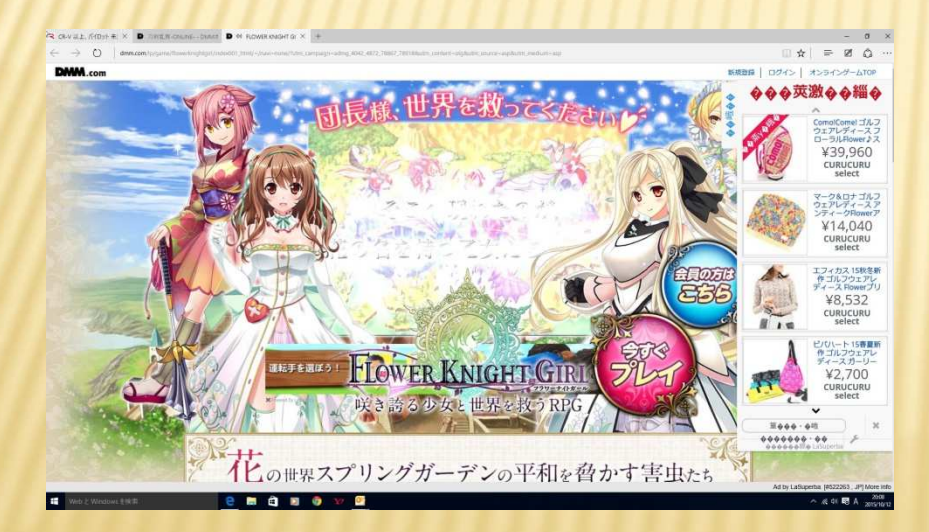

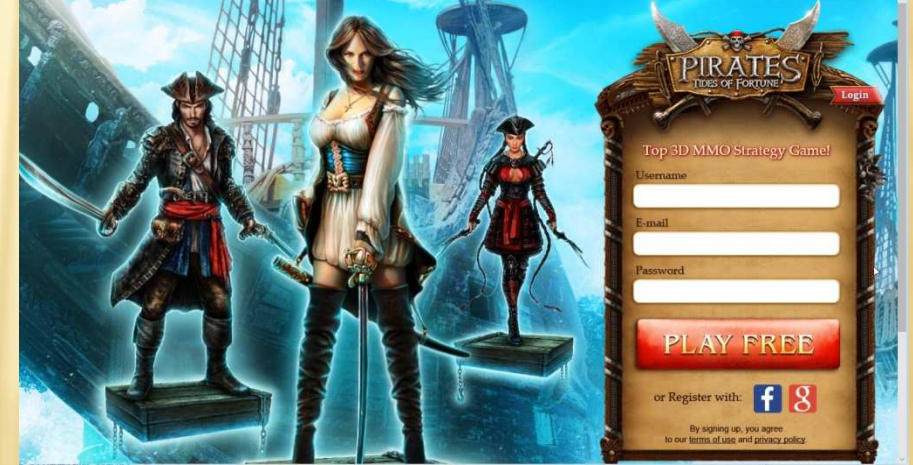

4/11

## 怪しいゲーム画面が出る様になりました-2

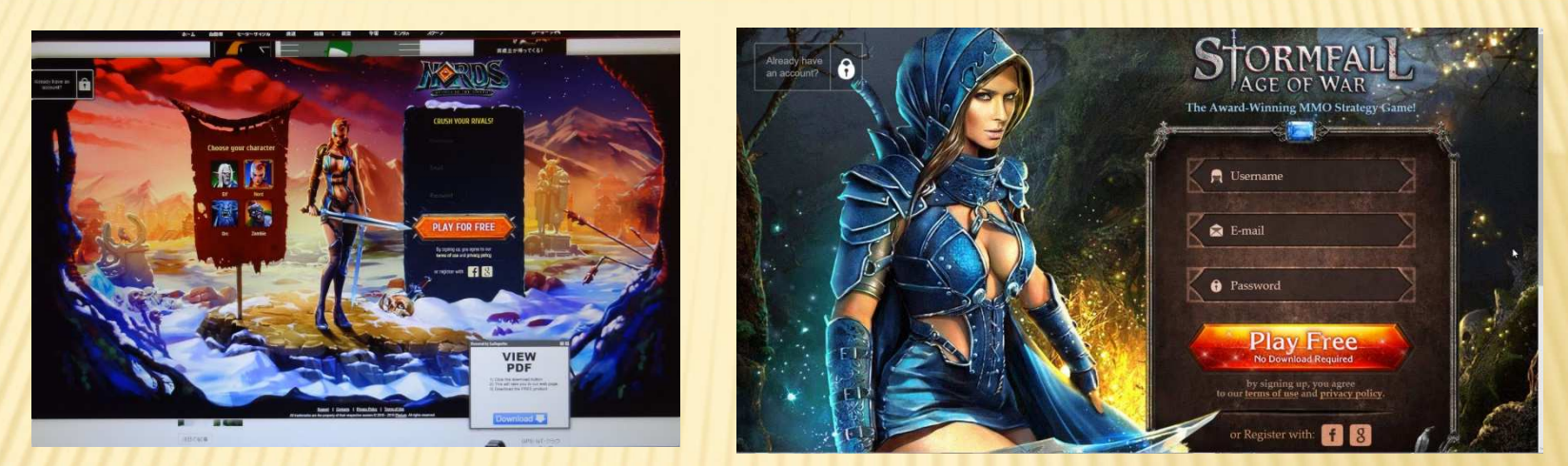

さらに La Superbaの文字が入っている画面が出てくるようになりました。 今までの画面の多くがLa Superba関係の映像だったことが判ってきて 普通の着信メールの中の写真を見ようとすると映像が反転し下記のような画面に変化してしまい折角送ってきた写真が見られなくなってきました。

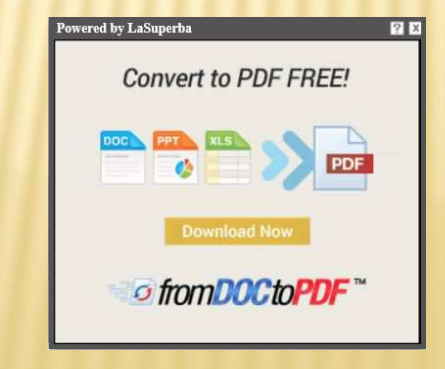

5/11

## リカバリーせざるを得なかった事情の要約

- 1.最近マイクロソフトを騙るWindows10修理とかドライバーのインストールを促す広告が頻繁に画面に現れるようになった。
- 2.9月末にスマホの広告が画面に出て、それを見てから受信した情報画面を開いたときゲーム画面が出て登録に誘われ煩わしく なり、よく見たら片隅にLa Superbaという文字が見えたので コントロールパネルのプログラムの削除で削除しようと思ったがリストに見当たらず削除できなかった。
- 3.PCメーカーのサポートに相談したらAdw.Cleanerで削除を試みてくれたが削除出来なかった。
- 4.システムの復元を試みたができなかった。
- 5.インターネットで調べたらLa Superba削除で困っているという情報が散見され削除方法も書いてあったが私は実行できなかった。
- 6.最近は受信メールの情報を開いたときそこにある写真が反転して 消えてしまいその後その情報を見ることができなくなり遂にPCのリカバリーを決意せざるを得なくなった。

# リカバリーとは

リカバリーとはパソコン購入時の状態に戻すことで初期化ともいわれます。<br>『ルインフト・ハトトン』』 やろの後に インフト・ハート・ハート・タキリス プレインストールしたソフトやその後にインストールしたソフトも、保存して いたデータ、カスタマイズした設定はすべて消えます。使用中に感染した ウイルスも消えます。今までのように使えるようにするには、リカバリーする 前に大切なファイルやデータをバックアップしておいてリカバリー後に再び使用するソフトやファイルやデータを元に戻す必要があります。方法は

1.パソコンに付属していたリカバリーCD/DVDで起動して行う

2. パソコン内に内蔵されていたリカバリー領域から行う 今回はパソコンメーカーのテクニカルサポートが私のパソコンを遠隔操作して 2.の方法で実施してくれたので、私はその後必要なソフトの再インストールと 再設定とバックアップしてあったデータやファイルのコピー&ペーストは自分で行いました。

参考資料 http://www.pc-master.jp/sousa/shokika.html

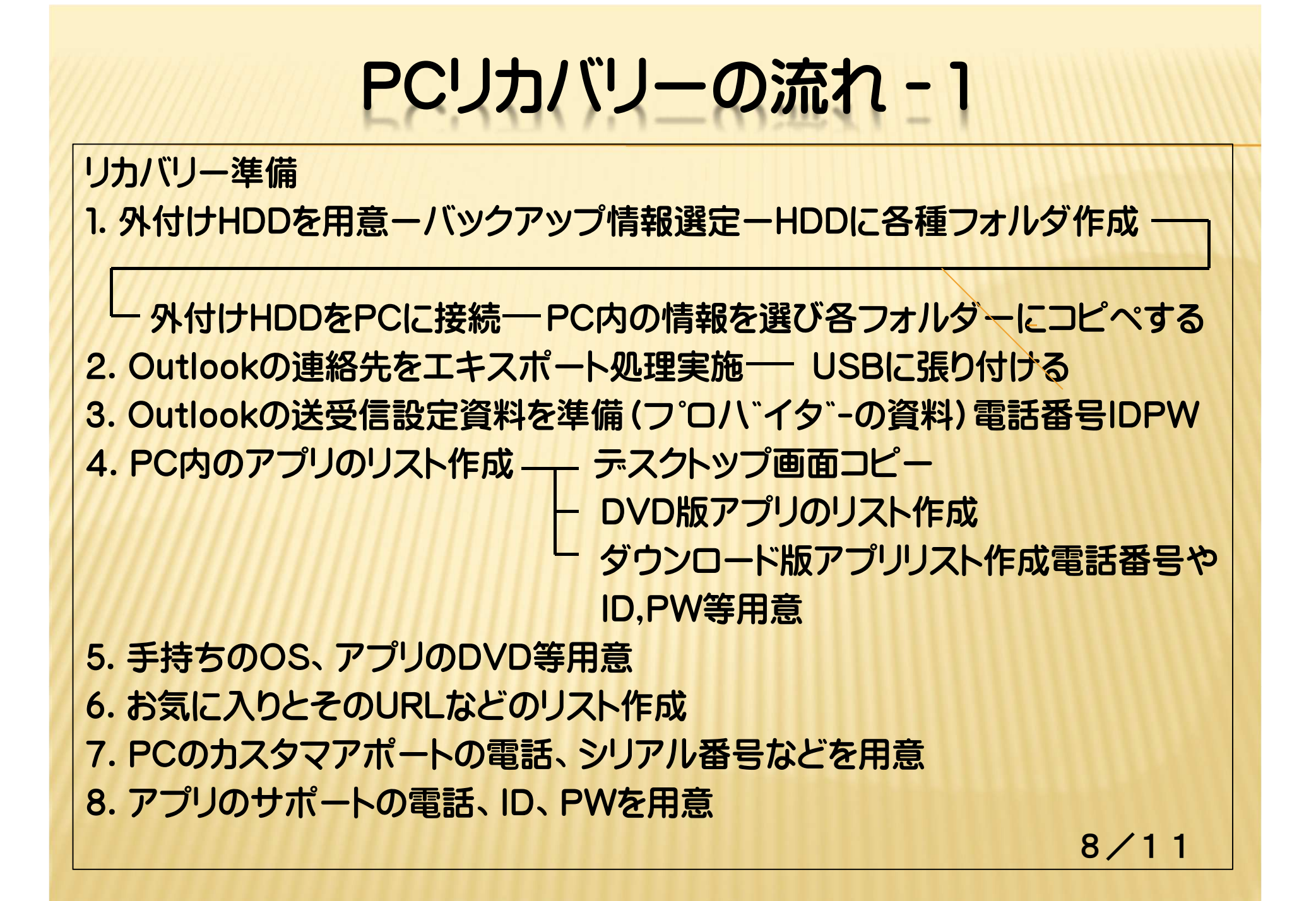

# PCリカバリーの流れ-2

リカバリーの実行

- 1.PCのカスタマーサポートに電話してリモートサポートで私のPCのリカバリーをOSのDVDを使わずに実施してもらった。
- 2.自分で無線LANの接続用IDとPWを書き入れ無線LANが使用できるようにした。
- 3. セキュリティソフトのMcAfeeに電話して再ダウンロードさせてもらった。
- 4.MS-Office2010をインストールし、インターネットプロバイダーに電話しサポートに教えてもらいながらOutlookの送受信設定を行い送受信できるようになった。
- 5.筆まめ、ラベルマイティ、Photoshop Elements, Premier Elementsを再インストールした。
- 6.CyberLink社に電話してPowerDVDとPower2Goをホームページから再ダウンロードさせてもらった。
- 7.外付けHDDをUSBで接続しバックアップしてあったファイルをPC内にコピペして使えるようになった。一部はアプリの適合化が必要だった。
- 8.Google Earthなど諸々のフリーソフトの再ダウンロードを行った。
- 9.お気に入りの再設定と、YouTube,Facebookのログイン設定を行った。
- 10.デジブックなどのブラウザーをダウンロードして使えるようになった。
- 11.その後La Superbaの画面や異常は発生しなくなりました。

この画面の作業に、他の仕事もしながら4日かかりました。

# バックアップファイルの種類事例

## 1.ドキュメント類

 Wordファイル、Excelファイル、Powerpointファイル Outlookの連絡先、送受信メール、筆まめ氏名住所リスト2.写真、WinShot映像/スクリーンショットなどコピー映像3.ビデオ、デジブック映像ファイル

4.音楽

\*1.~4.は種類別に電子ファイルとしてバックアップに残す5. お気に入りは再設定用にリストで残す

## リカバリー用の資料を用意する

1.PCメーカーサポートの電話番号と認証用データ2.無線LAN設定用のID、PWを用意 3.リカバリー用OSのDVDを用意しシリアル番号、ID、PW用意4.納品時付属のドライバーなどのDVD等を準備する5. インターネット接続用フ゜ロハ゛イタ゛- の資料用意 6.セキュリティソフトメーカーの電話番号等 7.再インストールするアプリのメディアとシリアル番号とサポート用電話番号やIDやPWを用意 8.ダウンロードしたアプリのサポートの電話番号と認証用資料 9.YouTube,Facebook、銀行などの再ログイン用IDとPW 10.ホンダインターネットクラブ等お気に入り再設定用URL資料やPW等をそろえて置きます \* リカバリー後はLa Superbaなどの画面が現れなくなり、以前のようにパソコンが使えるようになりました。

 \* 尚、クラブホームページの勉強会のアーカイブの私が作った20090717も参考になると思います。

終わり